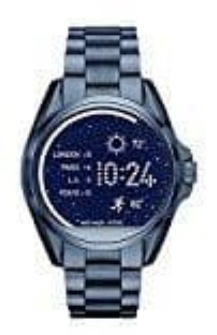

 $\rightarrow$  App für Android Handys

**Michael Kors ACCESS**

## **Uhr mit Handy koppeln**

1. Lade die App **Michael Kors Access** herunter und installiere diese auf deinem Smartphone. Öffne die App und befolge die Anweisungen, um ein Konto zu erstellen.

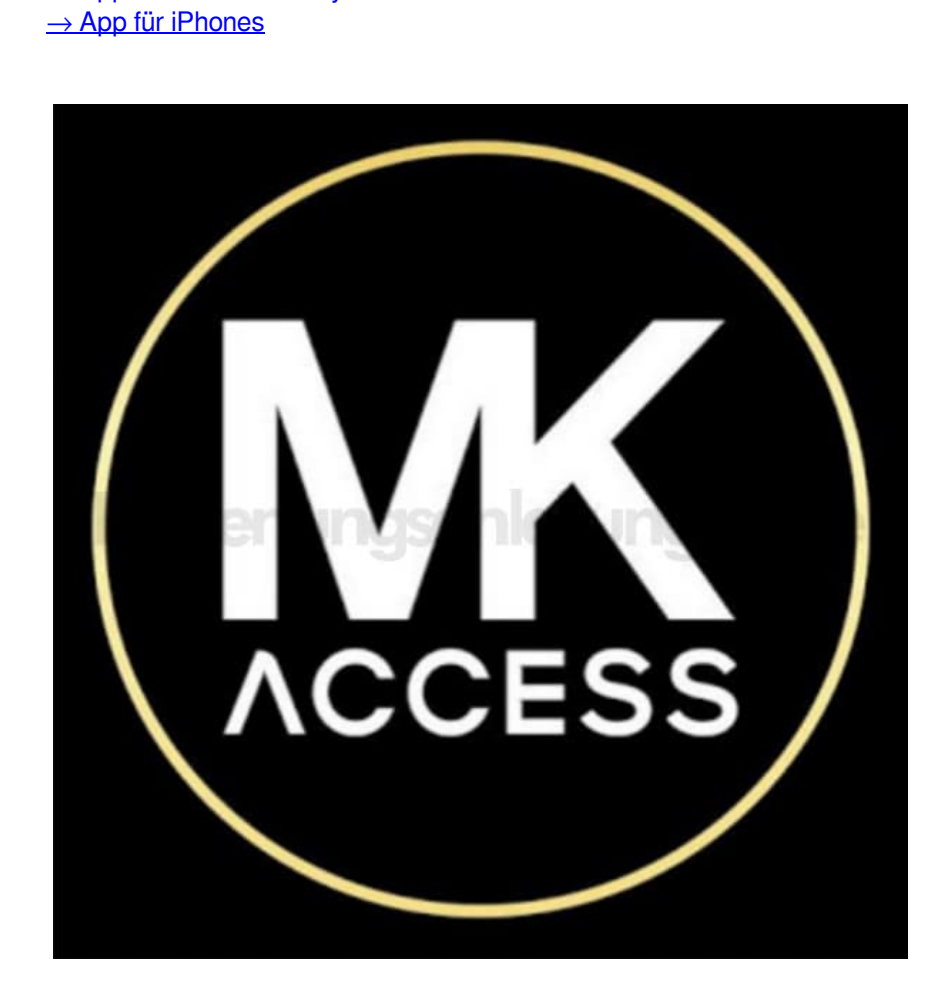

2. Wähle aus, welches Gerät du verbinden möchtest. In diesem Fall eine **Watch**.

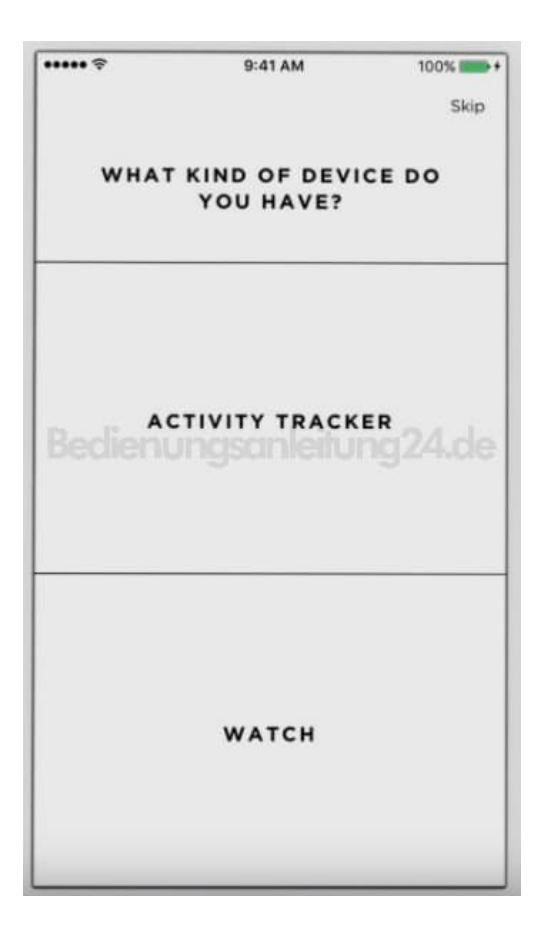

3. Wähle den Uhrentyp aus.

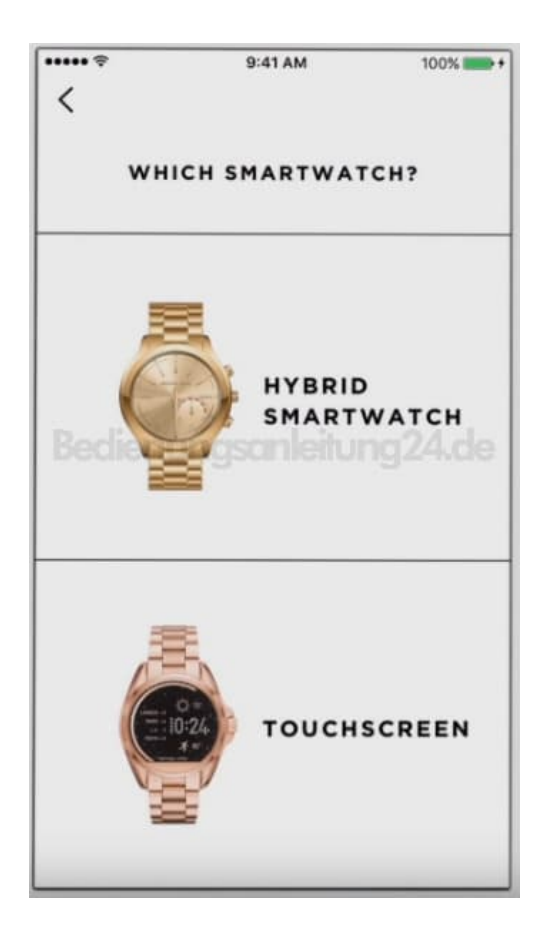

4. Tippe auf **START PAIRING**, um die Uhr mit dem Smartphone zu verbinden. Stelle vorab sicher, dass die Bluetooth Funktion an deinem Smartphone aktiviert ist.

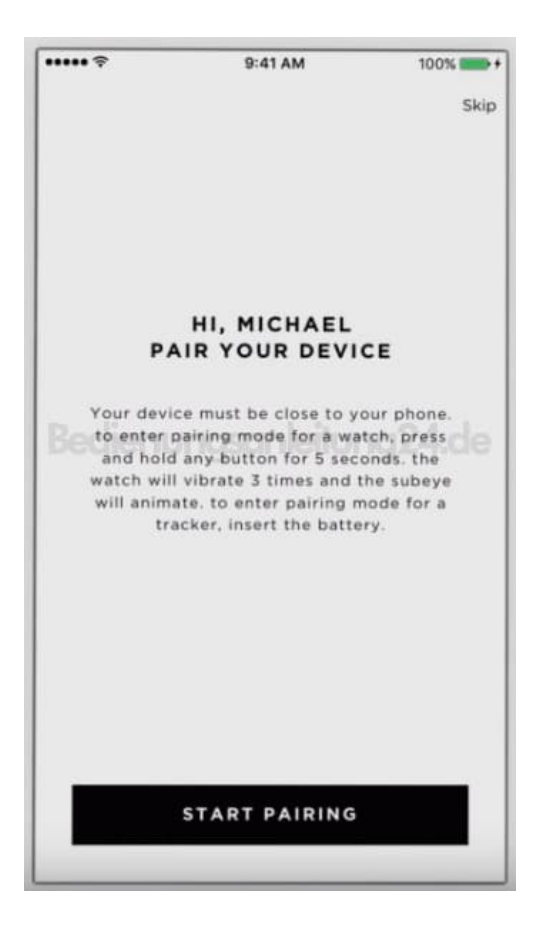

5. Die Uhr muss sich in der Nähe des Smartphones befinden.

Wenn du aufgefordert wirst, drücke und halte die Krone für etwa 3 Sekunden.

Die App sucht nun nach der Uhr.

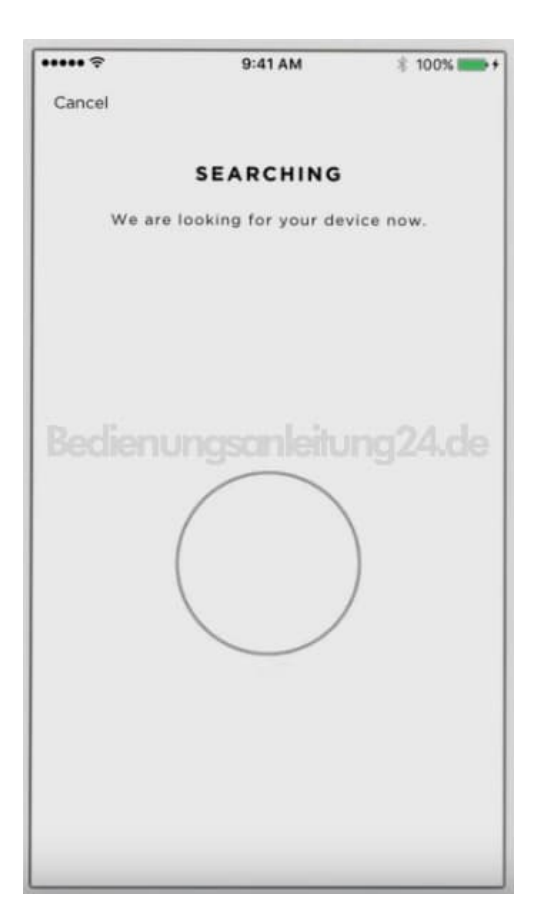

6. Gefunden! Tippe auf deine Uhr.

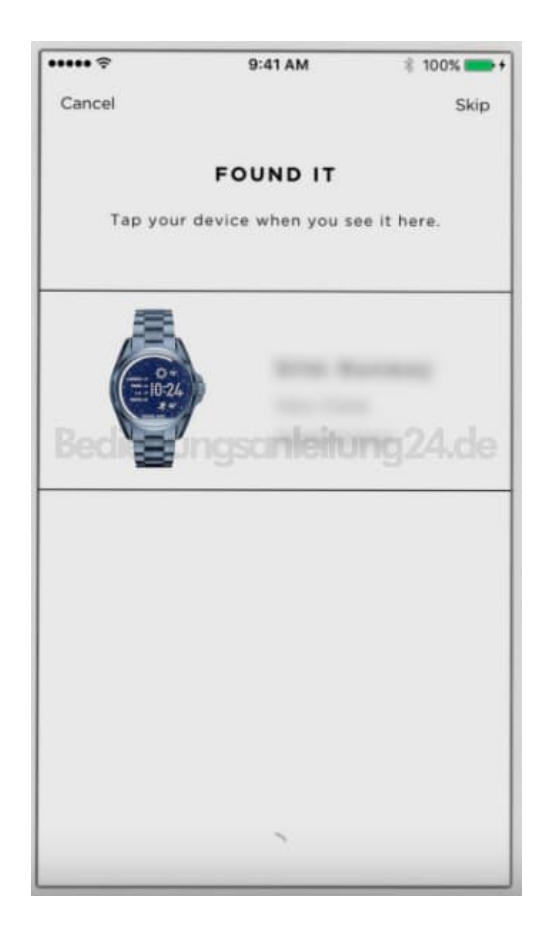

7. Deine Uhr wird jetzt mit deinem Smartphone und der App gekoppelt.

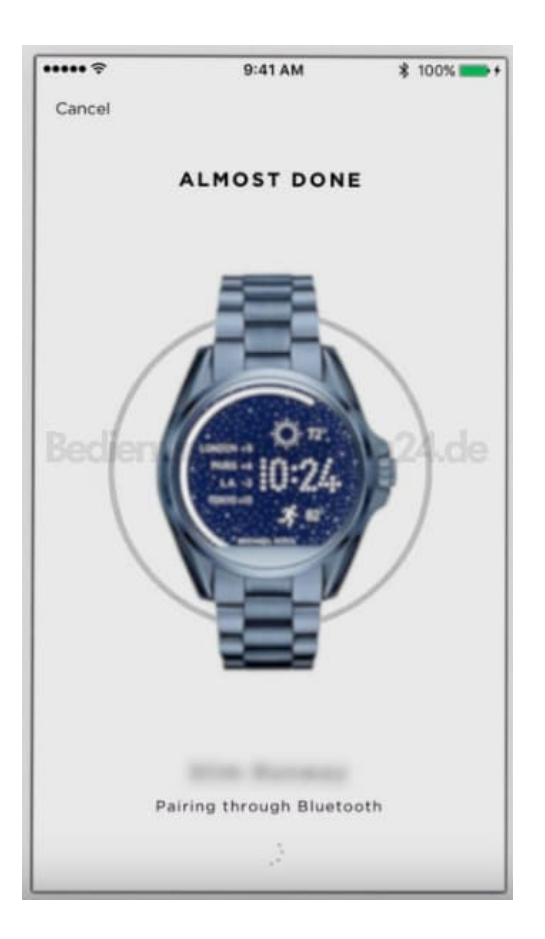

8. Wenn aufgefordert wird, tippe auf **UPDATE FIRMWARE**, um diese zu aktualisieren.

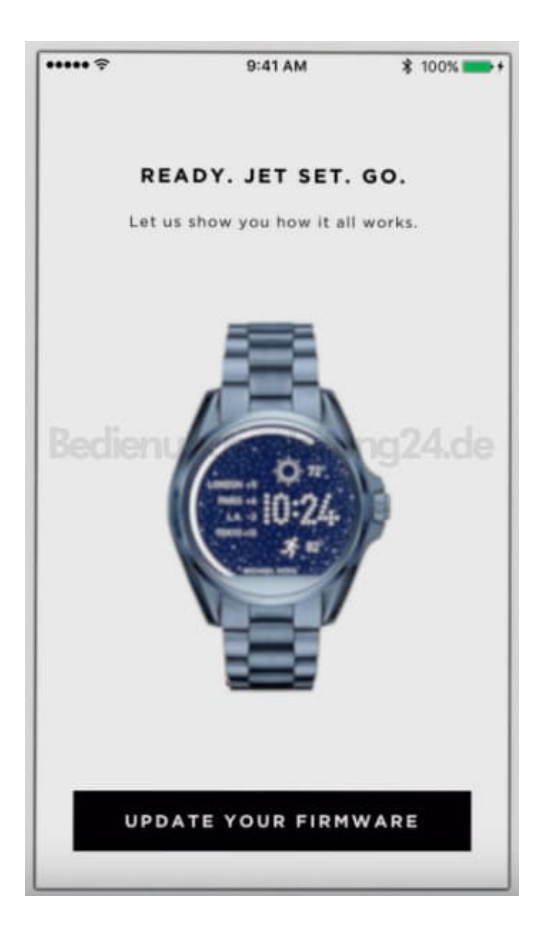

9. Das Update ist ausgeführt. Deine Uhr ist jetzt auf dem neuesten Stand und betriebsbereit.

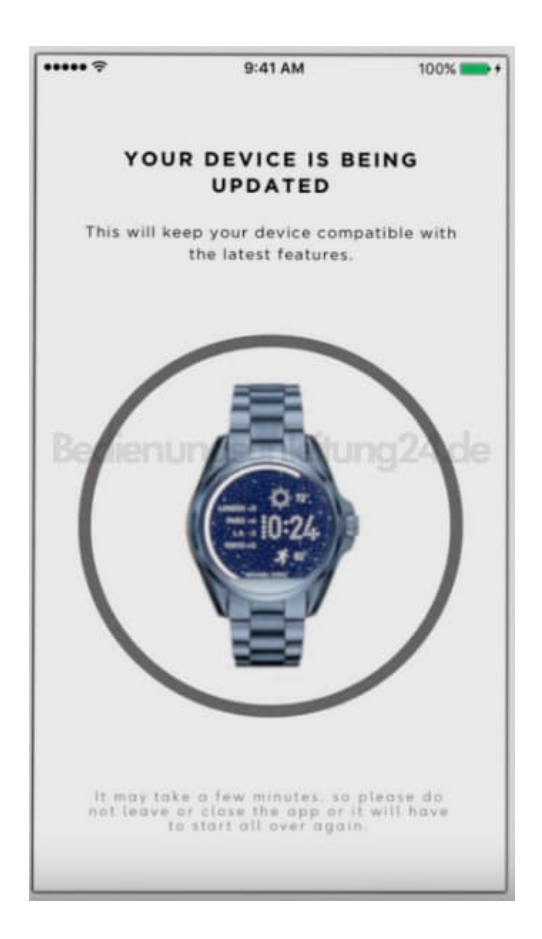

[Diese PDF Anleitung wurde bereitgestellt von Bedienungsanleitung24.de](https://www.bedienungsanleitung24.de) Keine Haftung für bereitgestellte Inhalte. Die Richtigkeit der Inhalte wird nicht gewährleistet.